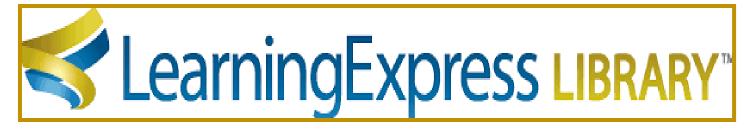

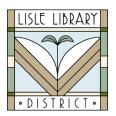

# **Lisle Library District Cardholders:**

Find unlimited access to practice tests based on official exams, including ACT, SAT, GED, ASVAB, cosmetology, firefighter, military, nursing, real estate, and more.

## **Access Steps:**

## From Your Computer or Mobile Device:

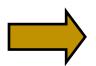

Go to: www.lislelibrary.org/LLDdatabases

Select "LearningExpressLibrary" and enter your library card number and PIN. Click "Login." Click "Sign In/Register."

New Users: Click "New user? Register."

Provide your name, email, and create a password. Click "Register."

#### **Get Started:**

- Enter the name of a test (such as the SAT) in the search box to view practice tests and tutorials.
- \* Select "Start Test" to read information about the test, such as how to take and score the test and to view answers to the questions.

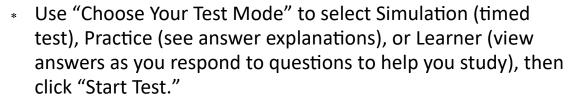

\* After taking the test, click on "Score My Test" for a detailed Score Report and Score Breakdown including a point grade.

On the home page in "Popular Software Skills Center," use tutorials for Microsoft Office and Windows, or Computer Graphics and Illustrations, including Adobe Illustrator and Photoshop.

In "Computer and Internet Basics Center," learn how to use email, social media, and how to stay safe on the Internet.

# **Need More Help?**

Email: adultservices@lislelibrary.org to connect with LLD staff

Lisle Library District | 777 Front St., Lisle, IL 60532 | (630) 971-1675 | www.lislelibrary.org